1. データ処理ツール・Excel 利用の心得

Excel 利用の心得 どこに、なにを、どうする 常にこれを明確に・・・♪

- ┸ **アクティブセルの位置確認**
- **な** 作業環境は、自分が作業しやすいようにカスタマイズしよう。(詳細は授業で確認!自分が使 いやすい、必要だと思う点だけメモしましょう。)
- **な** マウスのポインタ形状をある程度覚えよう (table 1:ポインタの場所と形状一覧)

```
場所 えいしゃ 機 能 はんしゃ けいかん 形 状の はんしゃ かいしゃ
メニューバー上 
            メニューを選択 
                                              ||国 ファイル(E) 編集
                                            編集
                                              DBAR
ツールバー上 
            ツールを選択 
                                              I En F
                                                  上書き保存
                                              B
セルの上 範囲選択 
                                     \frac{2}{3}不 連 続 : Ctrl+Click
                                     \overline{4}⼤量連続:左上のセルを Click→
                Shift+右下のセルを Click
行の間・列の間
             行の高さ、列の幅を変更
                                         + B
             WClick で⾃動幅変更 
行、列番号の上
            ⾏、列ごっそり選択 
                                              \overline{R}\overline{2}範囲選択の線上 セル内のデータ移動 
             ※ Ctrl+ドラッグでコピー
                                          a
数式バー上 | 文字を入力
                                        \overline{A1}セル上で W Click │セル内でデータ編集
             ※ F2 キーも同じ 
オートフィル データのコピー、連番をふる
```
table 1: ポインタの場所と形状一覧

- ┸ シートの扱いをマスターしておこう。 名前の変更、シートの削除、移動、挿入は、シートのタブ上で **右 Click**(fig 1:シートの操作)が便利。
- データ入力は、できるだけ横着することを心がけよう。 <横着できるポイント> **オートフィルの活用** : オートフィルを徹底的に活用するた

め、**相対参照**、**絶対参照(F4 キー)**を確実に理解しよう。 **数式の⼊⼒** : 同じ⽅向、同じ数のセルを計算する場合、1 つ作って後はコピーできるよう考えよう。このために、数式 は、必ず**セル番地を参照**させて組みたてよう。(詳細は授業 で確認!)

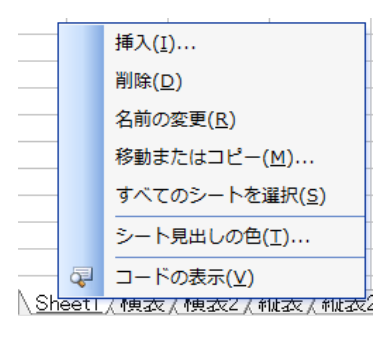

fig 1:シートの操作

**データの修正** : マウスの多⽤やポインタの移動距離が⻑くなると疲れるので、修正したいセ ル上で W Click か、 F2 キーの利用をマスターしよう。 etc

- ┸ 書式で迷ったときは、「**困ったときの右 Click**」と、⼼得よう **fig 2:右 Click・メニュー**。右 Click は、アプリケーションの バージョンが変わっても、同じように動作することが多いの で、おすすめです。
- ┸ 書式の体裁を整えるタイミングは、遅め(データ集計が完了し つつあるころ)にしよう。 WORD と同じで、上で設定した書式が下へ自動的にコピーさ れるため、早くから整えると後でやり直しが必要となること があります。

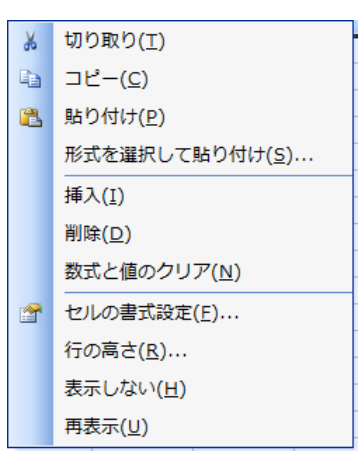

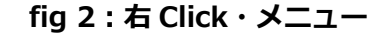

┸ 印刷するときは、必ずプレビューチェック、改ページプレビ  $\lnot$  **1 (fig 3 : 改ページプレビュー)**を利用し て印刷の失敗をしないよう気をつけよう。 (注意) Excel は、プレビューでは入ってい ても、データがプリンタに送られたときペー ジからあふれて次ページへ送られることが あるので、**紙⾯やセル幅に余裕を持たせるよ うにしましょう**。

| : 3 つアイル(E) 編集(E) 表示(V) 挿入(I) 書式(Q) ツール                                                                                                   |  |               |  |
|----------------------------------------------------------------------------------------------------|--|---------------|--|
| $\mathbb{E}[\mathbf{D} \mathbf{G} \mathbf{H} \mathbf{B} \mathbf{G}] \mathbf{G} \mathbf{K}$ $\mathbf{H}$ $\mathbb{R}^{\sharp}(\mathbf{N})$ |  |               |  |
| APIAG                                                                                                    |  | 改ページ プレビュー(P) |  |
| $n = 32$ and $H$                                                                                                    |  |               |  |

**fig 3:改ページプレビュー**

演習問題で忘れそうな操作は、MyMemo を取りましょう。 ⼈が書いたものより⾃分が書いたものが、⼀番よくわかります♪。